# C-TPAT Mutual Recognition

## EORI Registration and **Maintenance**

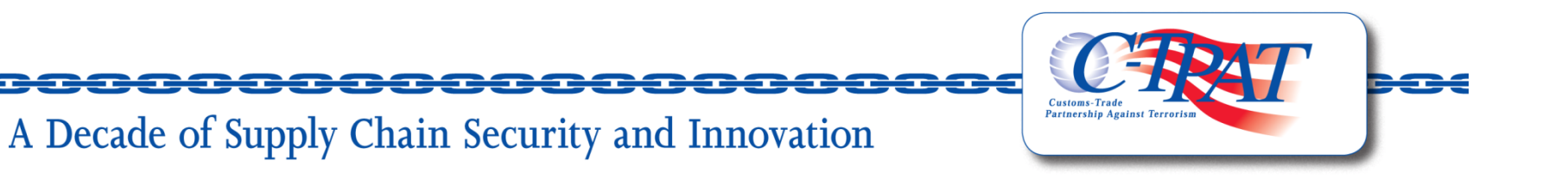

#### **Mutual Recognition Login**

#### **Login Screen [https://mrctpat.cbp.dhs.gov](https://mrctpat.cbp.dhs.gov/)**

Page allows users who already have an account to enter their User Name and Password.

Page provides a link to request a password reset in the event a user has forgotten their password.

Link to the right to allow users to Register their TAXUD EORI number.

DHS standard notification that users are about to enter into a US Government website.

Help Desk number located at the bottom.

A Decade of Supply Chain Security and Innovation

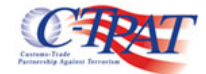

#### Enter your user name and password to log in:

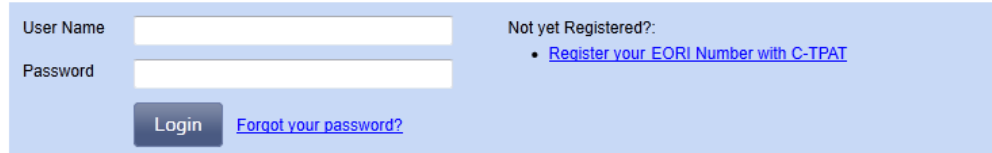

YOU ARE AROUT TO ACCESS A DEPARTMENT OF HOMELAND SECURITY COMPUTER SYSTEM. THIS COMPUTER AND DATA THEREIN ARE PROPERTY OF THE U.S. GOVERNMENT AND PROVIDED FOR OFFICIAL U.S. INFORMATION AND USE. THERE IS NO EXPECTATION OF PRIVACY WHEN YOU USE THIS COMPUTER SYSTEM. PASSWORD OR ANY OTHER SECURITY MEASURE DOES NOT ESTABLISH AN EXPECTATION OF PRIVACY SYSTEM. YOU CONSENT TO THE TERMS SET FORTH IN THIS NOTICE. YOU MAY NOT PROCESS CLASS SECURITY INFORMATION ON THIS COMPUTER SYSTEM, ACCESS TO THIS SYSTEM IS RESTRICTED TO AUTHORIZED USERS ONLY, UNAUTHORIZED ACCESS, USE, OR MODIFICATION OF THIS SYSTEM OR OF DATA CONTAINED HEREIN. TO/FROM THIS SYSTEM. MAY CONSTITUTE A VIOLATION OF SECTION 1030 OF TITLE 18 OF THE U.S. CODE CRIMINAL LAWS. ANYONE WHO ACCESSES A FEDERAL COMPUTER SYSTEM WITHOUT AUTHORIZATION ACCESS AUTHORITY OR OBTAINS ALTERS DAMAGES DESTROYS OR DISCLOSES INFORMATION PREVENTS AUTHORIZED USE OF INFORMATION ON THE COMPUTER SYSTEM. MAY RE SUBJECT IMPRISONMENT. THIS COMPUTER SYSTEM AND ANY RELATED EQUIPMENT IS SUBJECT ADMINISTRATIVE OVERSIGHT. LAW ENFORCEMENT, CRIMINAL INVESTIGATIVE PURPOSES, INQUIRIES INTO WRONGDOING OR MISUSE. AND TO ENSURE PROPER PERFORMANCE OF APPLICABLE SECURITY FEATURES AND PROCEDURES. DHS MAY CONDUCT MONITORING ACTIVITIES WITHOUT FURTHER NOTICE

Help Desk: 1-866-530-4172, choose option 4 Hours of Operation: Monday - Friday 8am - 5pm Eastern Time Zone (except Federal Holidays) After Hours Help Desk: 1-800-927-8729

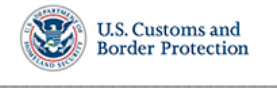

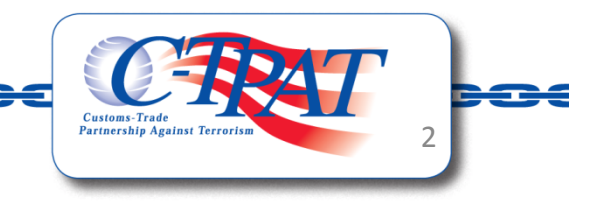

### **Registration (part 1 of 2)**

Text at the top to explain what Mutual Recognition is.

Authorized Economic Operators are asked to provide their Name, Member State issuing the AEO certificate, EORI Number, and their Primary Address that was used in their AEO registration with their Member State.

Companies are also asked to provide the Manufacturer Identification numbers (MIDs) associated with the Primary Address.

The : icon provides a link to additional information about MIDs.

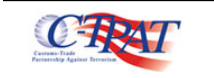

#### **C-TPAT - EU Mutual Recognition Registration**

The Customs-Trade Partnership Against Terrorism (C-TPAT) Program promotes the internationalization of industry partnership programs with our trading partners and with foreign customs administrations. The signing of a Mutual Recognition Arrangement is the procedure that enables information sharing activities to occur in accordance with the terms of the Customs Mutual Assistance Agreement (CMAA) and each participant's domestic laws and policies.

The goal of Mutual Recognition is to link the various equivalent international industry partnership programs, so that together they create a unified and sustainable security posture that can assist in securing and facilitating plobal cargo trad

Login

The principle behind aligning partnership programs is to create a system whereby all participants in an international trade transaction are approved as observing specified standards in the secure handling of goods and relevant information

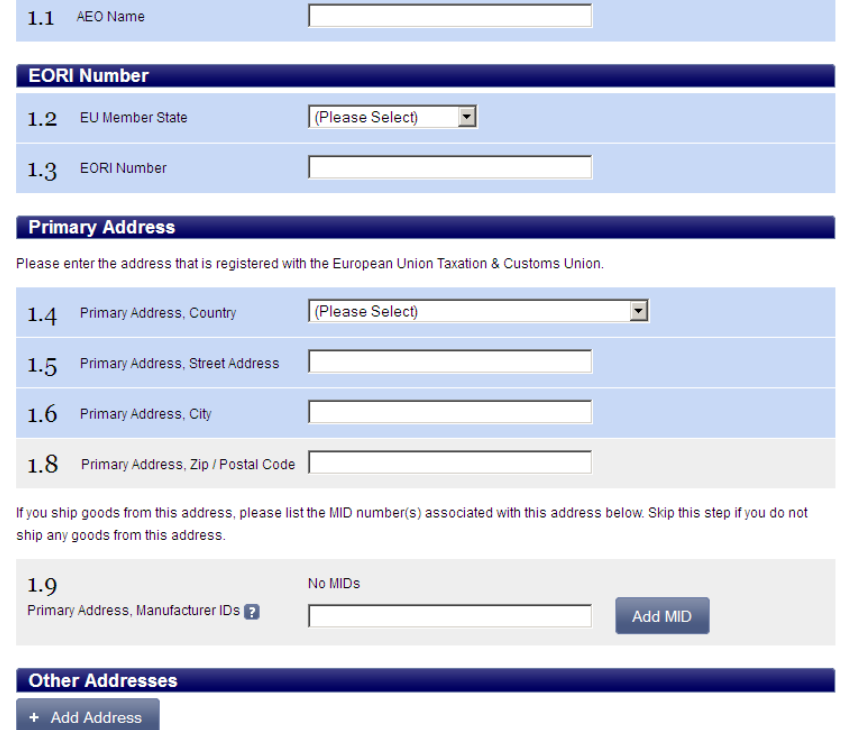

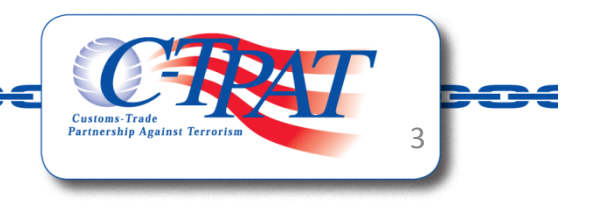

#### **Registration (part 2 of 2)**

Users will scroll down to continue their registration process.

Companies will have the option to identify additional addresses and those additional address' MIDs. For each MID to be considered for benefits, the corresponding address must be provided.

Companies can provide the names and email addresses of authorized users who will have access to manage this registration after it has been approved by a CBP official.

#### **Other Addresses**

+ Add Address

#### **Authorized Users**

Add User

#### **Privacy Act Statement**

Pursuant to 5 U.S.C. § 552a(e)(3), this Privacy Act Statement serves to inform you of the information collected when visiting DHS websites and sending information through C-TPAT's Security Link Portal

AUTHORITIES: The information and associated evidence vou provide is collected pursuant to the Security and Accountability for Every Port Act of 2006 (SAFE Port Act), Public Law 109-347 and the Homeland Security Presidential Directive/Hspd-8, titled National Preparedness, Section 22 (December 17, 2003).

PURPOSE: The information that you submit may be used (1) to create or update your C-TPAT profile, and/or (2) determine your eligibility to register your company's information for mutual recognition benefits in C-TPAT, which includes required national security, law enforcement, and supply chain security checks.

ROUTINE USES: This information will be shared outside of CBP to assist in determining your eligibility for mutual recognition benefits in accordance with the annroved routine uses described in the associated systems of records notices

DISCLOSURE: The information you provide is voluntary. However, failure to provide accurate information may delay a final decision after submission or result in denial of mutual recognition benefits

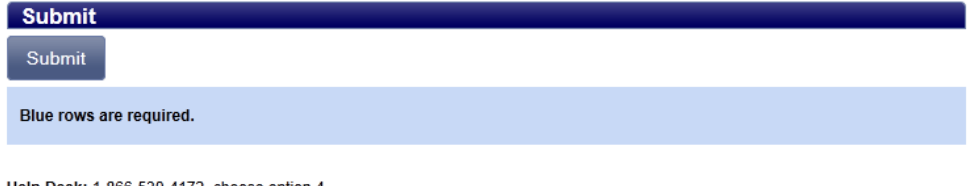

Help Desk: 1-866-530-4172, choose option 4 Hours of Operation: Monday - Friday 8am - 5pm Eastern Time Zone (except Federal Holidays) After Hours Help Desk: 1-800-927-8729

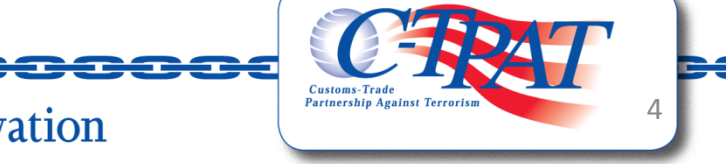

### **Registration (Add Address)**

When users click on the  $\left| \cdot \right|$   $\left| \cdot \right|$  Add Address they will receive a pop up asking for the additional address information.

At the bottom, the list of Manufacturer IDs is listed.

Users who enter a MID must click the  $\overline{b}$  add MID **button. The**  $\overline{a}$  **icon** allows users to delete if a MID was entered with an error.

The  $\mathbf{r}$  icon provides a link to additional information about MIDs.

The second image to the right provides an example of a MID entered successfully before clicking Ok.

#### Add Address Please identify any addresses that you ship goods from and their associated MID(s).  $\overline{\blacksquare}$ (Please Select) Country **Street Address** City Zip / Postal Code

No MIDs

**Other Addresses Add Address** 

Manufacturer IDs **Pa** 

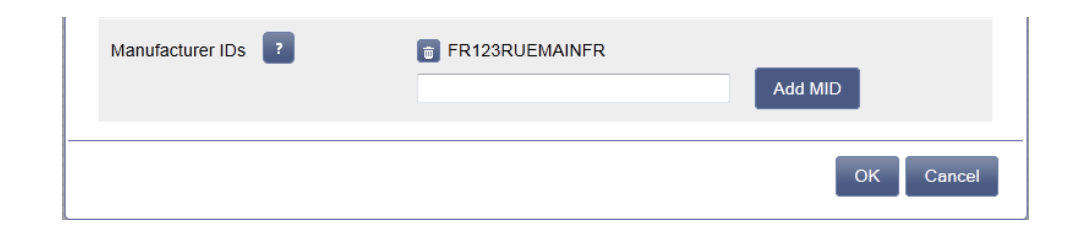

A Decade of Supply Chain Security and Innovation

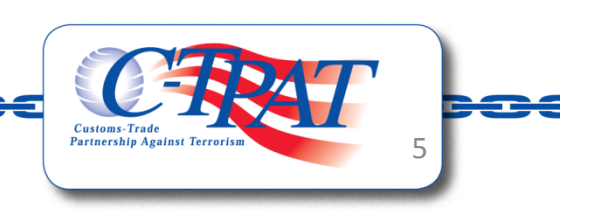

Cancel

Add MID

### **Registration (Add User)**

When users click on the  $\sqrt{ }$  + Add User they will receive a pop up asking for the email address, first and last name of the authorized users.

After completing the Add User form, click the Ok button. To add additional users, click the + Add User again.

Once the registration has been approved by a CBP official, users identified as Authorized Users in this registration will receive a confirmation of the registration's approval and a separate email with instructions on how to create a password so they can login.

**Authorized Users** + Add User

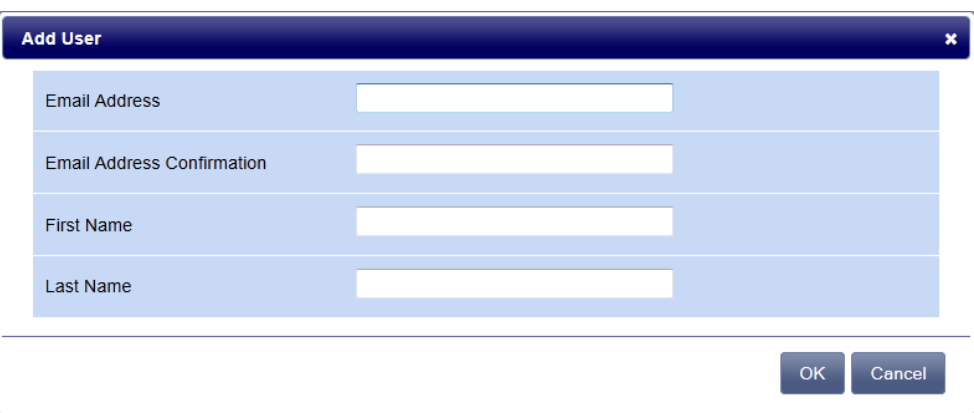

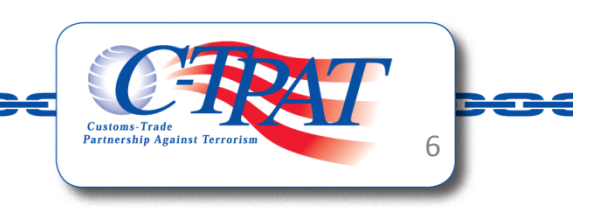

### **Registration (Completed)**

To the right is a completed registration with one additional address and one identified authorized user.

Users should read the Privacy Statement prior to clicking submit for a full understanding of how the provided data may be used.

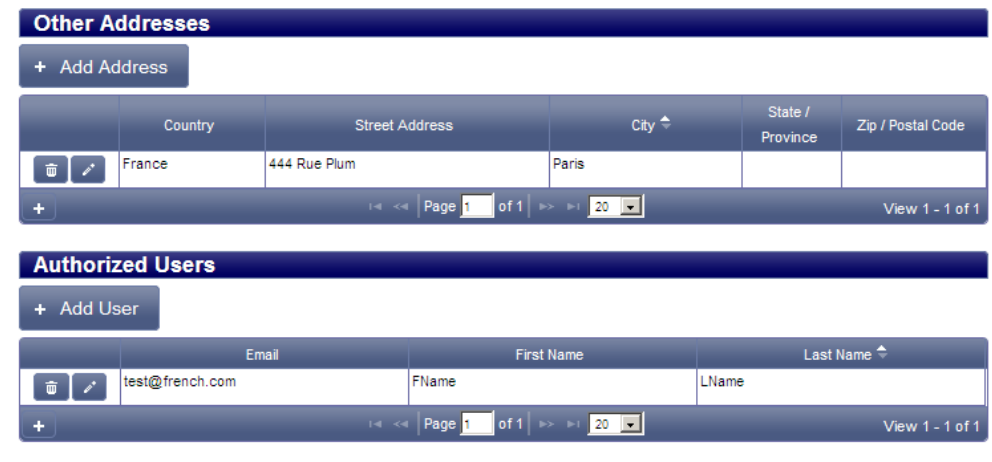

#### **Privacy Act Statement**

Pursuant to 5 U.S.C. § 552a(e)(3), this Privacy Act Statement serves to inform you of the information collected when visiting DHS websites and sending information through C-TPAT's Security Link Portal.

AUTHORITIES: The information and associated evidence you provide is collected pursuant to the Security and Accountability for Every Port Act of 2006 (SAFE Port Act), Public Law 109-347 and the Homeland Security Presidential Directive/Hspd-8, titled National Preparedness, Section 22 (December 17, 2003).

PURPOSE: The information that you submit may be used (1) to create or update your C-TPAT profile, and/or (2) determine your eligibility to register your company's information for mutual recognition benefits in C-TPAT, which includes reguired national security. law enforcement, and supply chain security checks.

ROUTINE USES: This information will be shared outside of CBP to assist in determining your eligibility for mutual recognition benefits in accordance with the approved routine uses described in the associated systems of records notices

DISCLOSURE: The information you provide is voluntary. However, failure to provide accurate information may delay a final decision after submission or result in denial of mutual recognition benefits.

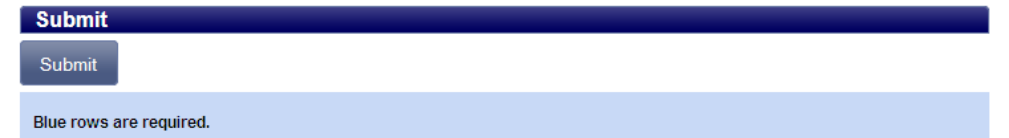

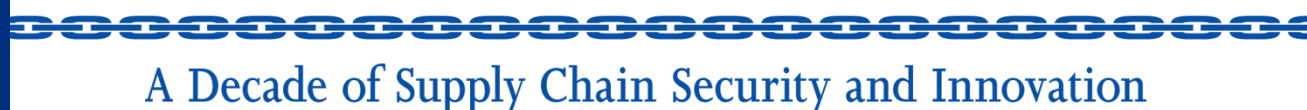

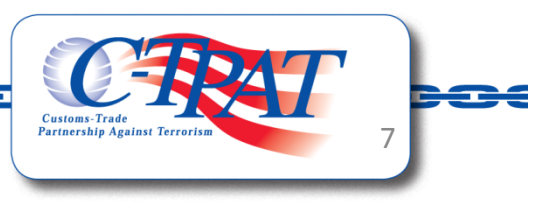

### **Registration (Confirmation)**

After clicking submit, users will be provided a copy of the data included in the registration. Users are welcome to use the internet browser's Print Page functionality to preserve a copy of the registration if they wish.

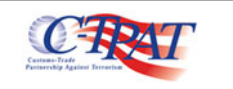

#### Login **C-TPAT - EU Mutual Recognition Registration**

Thank you for your registration. A U.S. Customs and Border Protection official will be reviewing your registration information. You will be notified once a review has been completed.

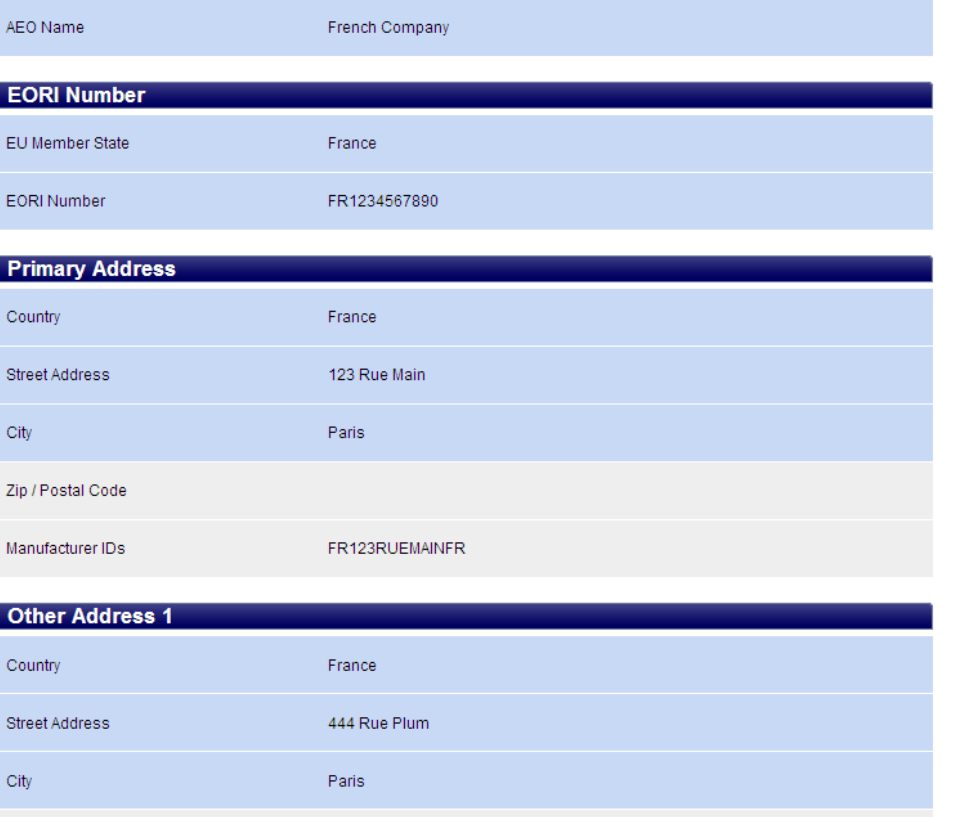

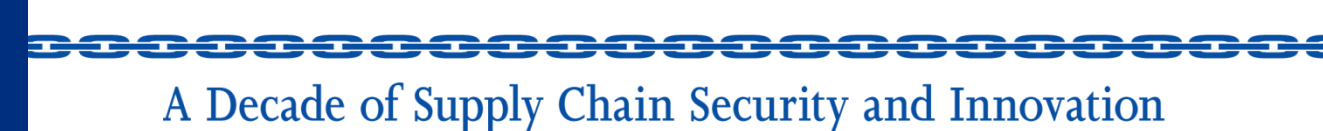

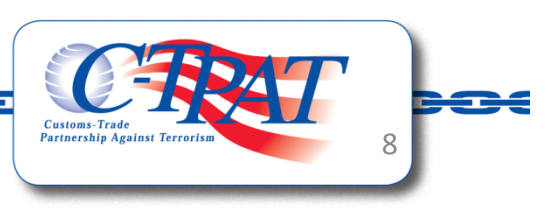

### **Decision Email: Rejected**

Authorized users will receive an email indicating the decision of CBP regarding their EORI registration.

Rejected Emails could be for one of the following reasons:

•No record of the EORI number in the CBP system

•Duplicate records, the EORI number has already been registered

•Rejection from a CBP official

In the even the registration is rejected by a CBP official, a customized reason from the CBP official will be provided.

FROM: [mutual.recognition@dhs.gov](mailto:mutual.recognition@dhs.gov) TO: <user email address>SUBJECT: Rejected: C-TPAT MRA Registration

This is an automated message from the U.S. Customs and Border Protection, Customs-Trade Partnership Against Terrorism (C-TPAT) program.

Your MRA Registration submission has been rejected.

CBP does not have record of the EORI number you provided. Please verify the EORI number you entered.

If you have any questions, please contact a C-TPAT representative at [mutual.recognition@dhs.gov](mailto:mutual.recognition@dhs.gov)

FROM: [mutual.recognition@dhs.gov](mailto:mutual.recognition@dhs.gov) TO: <user email address>SUBJECT: Rejected: C-TPAT MRA Registration

This is an automated message from the U.S. Customs and Border Protection, Customs-Trade Partnership Against Terrorism (C-TPAT) program.

Your MRA Registration submission has been rejected.

The EORI number you provided has already been submitted as part of a MRA Registration. Please make inquiries within your company's management team.

If you have any questions, please contact a C-TPAT representative at [mutual.recognition@dhs.gov](mailto:mutual.recognition@dhs.gov)

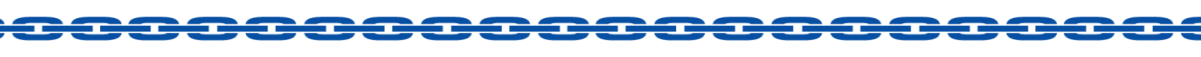

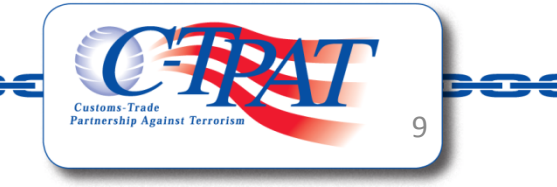

### **Decision Email: Rejected**

In the event a duplicate registration attempt is made, a notification will be sent to the users associated with the registered EORI number to inform them that an additional attempt was made to register their EORI number and to please make inquiries within their company to ensure duplicate efforts are not being made.

FROM: [mutual.recognition@dhs.gov](mailto:mutual.recognition@dhs.gov) TO: <user email address>SUBJECT: Duplicate C-TPAT MRA Registration

This is an automated message from the U.S. Customs and Border Protection, Customs-Trade Partnership Against Terrorism (C-TPAT) program.

Someone attempted to submit a MRA Registration using the same EORI number that was provided by your company. A EORI can only have one active registration.

Please make inquiries within your company's management team.

If you have any questions, please contact a C-TPAT representative at [mutual.recognition@dhs.gov](mailto:mutual.recognition@dhs.gov)

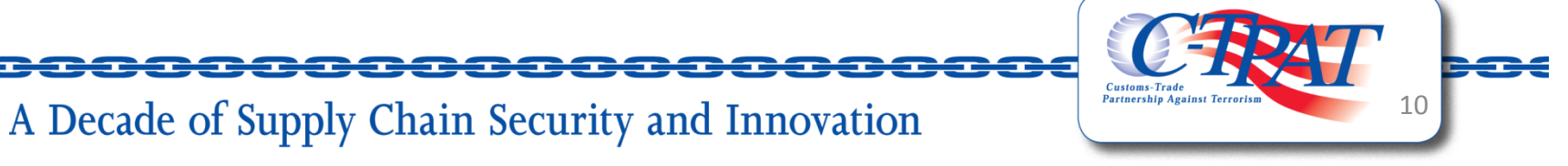

### **Decision Email: Approval**

An approved registration will generate an accepted email.

In addition, whenever a decision on a MID is rendered by a CBP official (after an initial registration or in the future if a new MID is added), an email indicating a status change in a MID associated with the registration will be send out.

FROM: [mutual.recognition@dhs.gov](mailto:mutual.recognition@dhs.gov) TO: <user email address> SUBJECT: Accepted: C-TPAT MRA Registration

This is an automated message from the U.S. Customs Border Protection (CBP), Customs-Trade Partnership Against Terrorism (C-TPAT) program. Our records show that you are the primary point of contact for EORI number <number>.

Your recent attempt to register your EORI number has been accepted.

To review the complete record and status of MRA Registration, please visit [https://mrctpat.cbp.dhs.gov](https://mrctpat.cbp.dhs.gov/)

If you have any questions, please contact a C-TPAT representative at [mutual.recognition@dhs.gov](mailto:mutual.recognition@dhs.gov)

FROM: [mutual.recognition@dhs.gov](mailto:mutual.recognition@dhs.gov) TO: <user email address>SUBJECT: Status Update: C-TPAT MRA Registration

This is an automated message from the U.S. Customs Border Protection (CBP), Customs-Trade Partnership Against Terrorism (C-TPAT) program. Our records show that you are the primary point of contact for EORI number <number>.

A decision was rendered on the Manufacturer Identification (MID) numbers provided in your MRA Registration .

To review the complete record and status of the Manufacturer Identification (MID) numbers associated with your MRA Registration, please visit [https://mr.ctpat.cbp.dhs.gov](https://mr.ctpat.cbp.dhs.gov/)

If you have any questions, please contact a C-TPAT representative at [mutual.recognition@dhs.gov](mailto:mutual.recognition@dhs.gov)

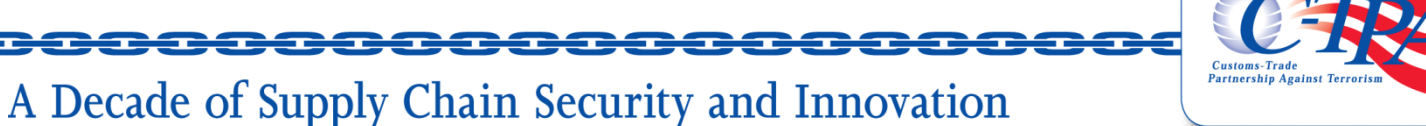

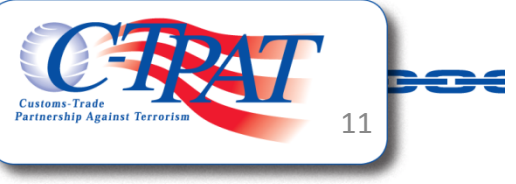

### **Create User Password**

Authorized users whose registration is approved will also receive an email with instructions to create a password.

By clicking on the link in their email, they will be taken to a web page to provide a secure password. Users should take note of the instructions which outline the rules for a valid password.

FROM: [mutual.recognition@dhs.gov](mailto:mutual.recognition@dhs.gov) TO: <user email address>SUBJECT: C-TPAT EORI New Contact

This is an automated message from the U.S. Customs Border Protection, Customs-Trade Partnership Against Terrorism (C-TPAT) program. Our records show that you are a point of contact for EORI number <ERORI Number>.

A C-TPAT Mutual Recognition Registration user account has been created for you. Your account will not be active until you have successfully set your password.

Your user name is: <email@email.com>

Your password must comply with the following rules:

- The password is at least eight (8) characters long
- The password contains characters from each of the following four categories:
	- English uppercase characters (A Z)
	- English lowercase characters (a z)
	- •Base 10 digits (0 - 9)
	- Non-alphanumeric (for example: !, \$, #, or %)
- The password does not contain three or more characters from your account name
- The password is not one that you have used in the past ten (10) passwords

[T](https://devintmr.ctpat.cbp.dhs.gov/SetPassword?token=YMEDGgc?)o set your password, please click on the following link:

[https://mrctpat.cbp.dhs.gov/SetPassword?token=](https://devintmr.ctpat.cbp.dhs.gov/SetPassword?token=YMEDGgc?)

This link to set your password will expire on <date to expire> (Eastern Time Zone). If the link has expired, you will need to submit a request to set your password again at [https://mrctpat.cbp.dhs.gov/GetPasswordToken](https://devintmr.ctpat.cbp.dhs.gov/GetPasswordToken)

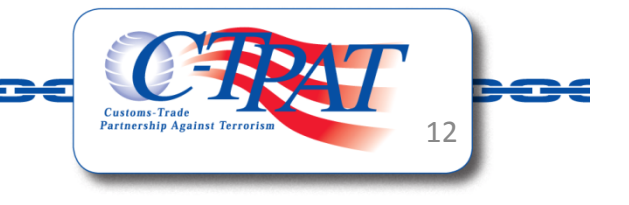

### **Managing Registration**

After successfully creating a password. Users can login and review the current Registration status. Functionality allows for users to:

- •Add additional Addresses
- •Add additional MIDs
- •Add additional Authorized Users
- •Withdraw from the agreement

The first address listed (highlighted in light blue) is the Primary Address that was provided by the EU. This corresponds with the Primary Address provided by the company during the registration.

A legend provides insight into the icons used in on the screen.

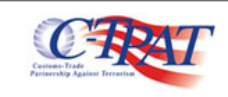

Welcome biorn austria (Logout)

#### **C-TPAT MRA Registration** ATAT445572

#### EU Corp 12

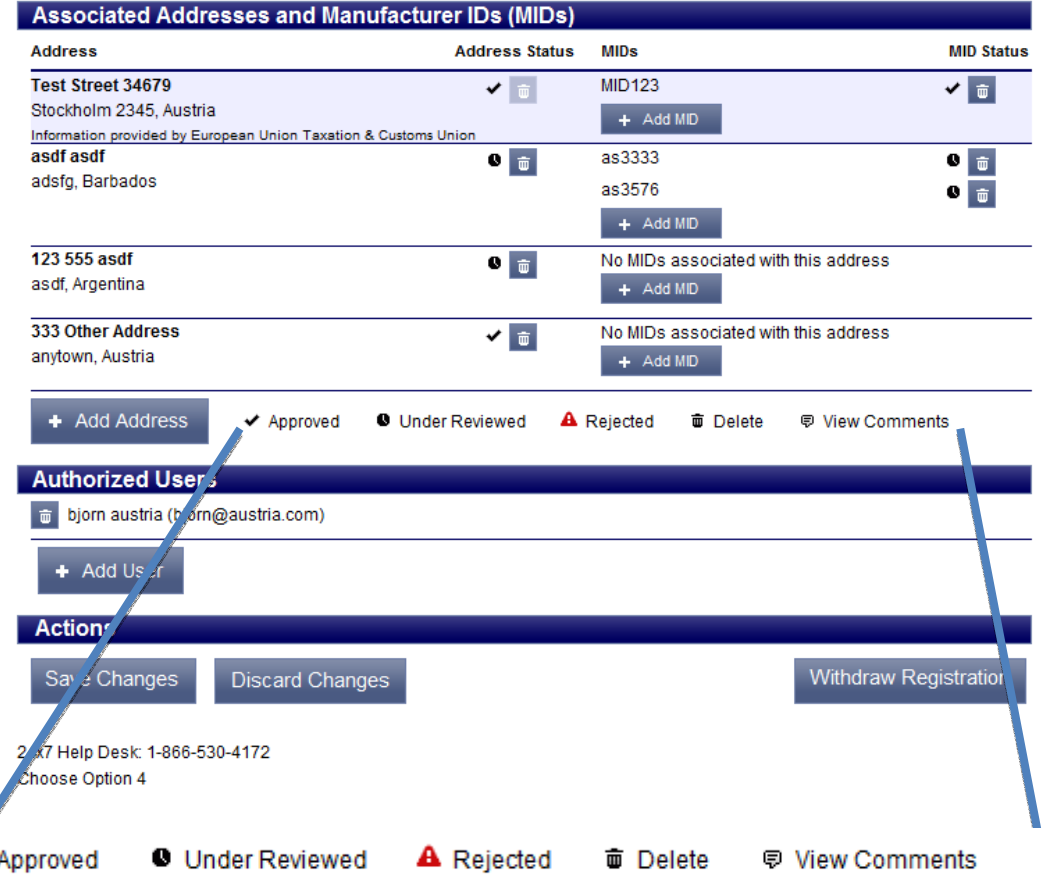

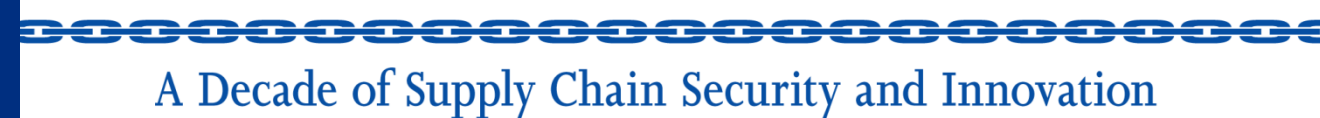

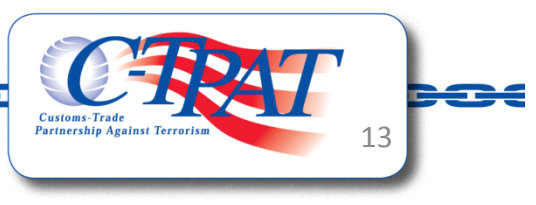